# **МЕТОДИЧНІ ВКАЗІВКИ**

**до виконання та оформлення курсової роботи з дисципліни «Програмування та алгоритмічні мови» для студентів спеціальності 124 – «Системний аналіз»**

Міністерство освіти і науки України Вінницький національний технічний університет

# МЕТОДИЧНІ ВКАЗІВКИ

до виконання та оформлення курсової роботи з дисципліни «Програмування та алгоритмічні мови» для студентів спеціальності 124 – «Системний аналіз»

Електронне видання комбінованого (локального та мережного) використання

> Вінниця ВНТУ 2022

Рекомендовано до видання Методичною радою Вінницького національного технічного університету Міністерства освіти і науки України (протокол №6 від «17» лютого 2022 р.)

Рецензенти: **В. В. Ковтун**, кандидат технічних наук, доцент **А. Р. Ящолт**, кандидат технічних наук, доцент **Ю. В. Булига**, кандидат технічних наук, доцент

Методичні вказівки до виконання та оформлення курсової роботи з дисципліни «Програмування та алгоритмічні мови» для студентів спеціальності 124 – «Системний аналіз» [Електронний ресурс] / Уклад. Жуков С. О., Козачко О. М. – Вінниця : ВНТУ, 2022. – 39 с.

Методичні вказівки містять пояснення щодо загальних вимог до виконання та оформлення курсової роботи з дисципліни «Програмування та алгоритмічні мови». Наводяться приклади оформлення титульного аркуша, індивідуального завдання, змісту до курсової роботи, що враховують специфіку дисципліни. Методичні вказівки будуть корисними викладачам, аспірантам, магістрам, студентам, а також всім бажаючим.

# 3MICT

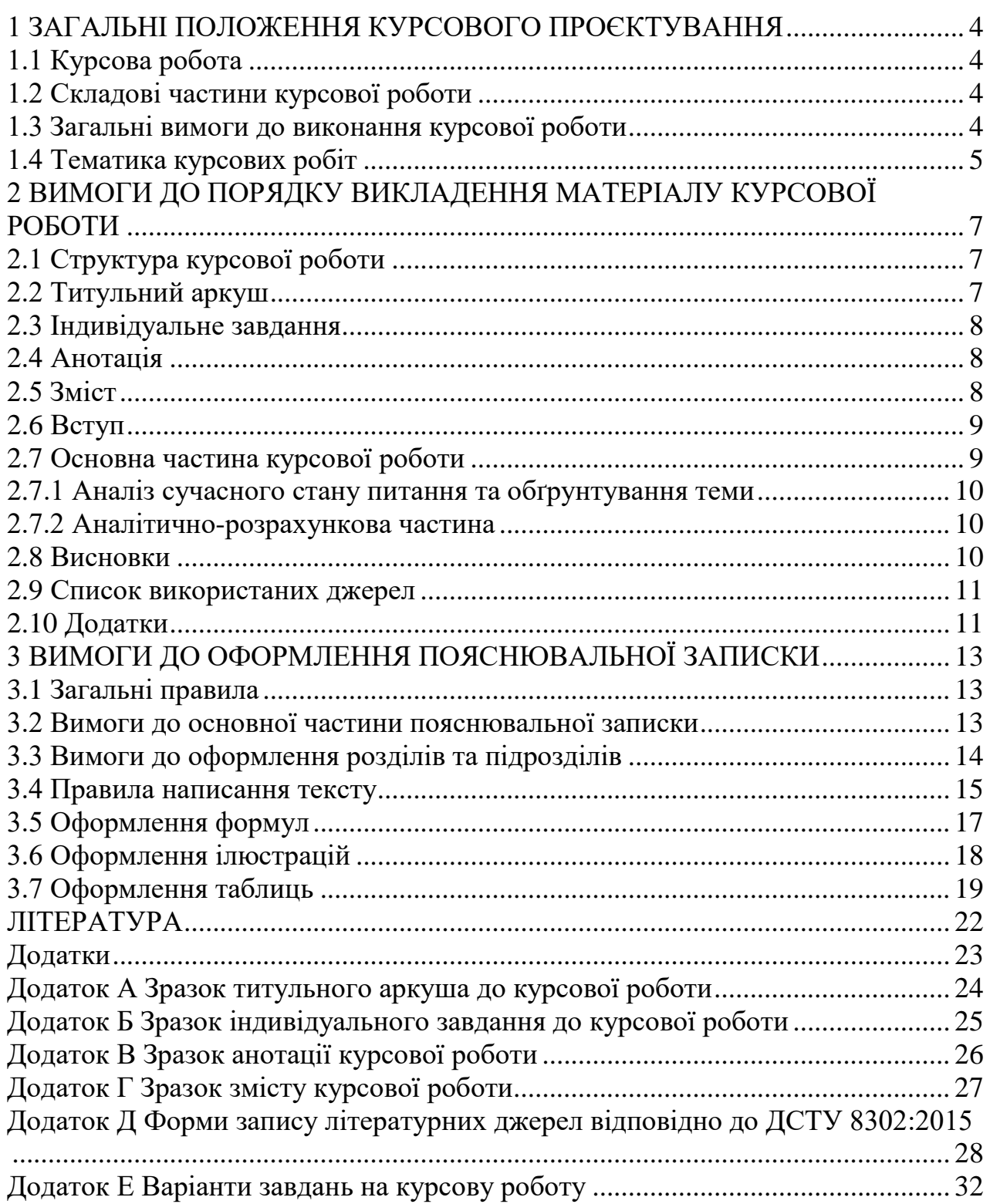

#### **1 ЗАГАЛЬНІ ПОЛОЖЕННЯ КУРСОВОГО ПРОЄКТУВАННЯ**

Виконання курсової роботи з обов'язкової професійної навчальної дисципліни «Програмування та алгоритмічні мови» передбачено навчальним планом спеціальності 124 – «Системний аналіз».

Згідно з нормативними вимогами вищої школи та інших актів законодавства України з питань освіти курсові роботи з дисципліни виконуються з метою закріплення, поглиблення та узагальнення знань, одержаних студентами за час навчання, та їх застосування до вирішення конкретного завдання розробки програмних засобів.

#### **1.1 Курсова робота**

Курсова робота (КР) – навчальна самостійна робота з дисципліни «Програмування та алгоритмічні мови», яка містить задачі навчального та прикладного характеру зі створення програмних засобів із використанням сучасних інформаційних технологій.

#### **1.2 Складові частини курсової роботи**

Практична частина КР подається застосуванням відомих підходів до розробки програмного засобу з метою вирішення окремої прикладної задачі.

Науково-дослідна частина передбачає поглиблений пошук (опрацювання) новітніх джерел інформації з метою вибору запропонованого варіанта або технології, дослідження окремих параметрів чи складової характеристики системи тощо.

Курсова робота для студентів може виконуватись за матеріалами конкретної установи. Метою написання КР є закріплення теоретичних знань з дисципліни, вміння застосовувати їх для вирішення конкретних практичних задач, придбання навичок роботи з літературою, прикладними інформаційними технологіями.

На захист курсової роботи подається пояснювальна записка та ілюстративні матеріали (плакати, схеми), обсяг яких визначається для даної дисципліни змістом спеціальності з відповідним рішенням кафедр.

#### **1.3 Загальні вимоги до виконання курсової роботи**

В курсовій роботі студент має розкрити зміст теми, показати знання літературних джерел і нормативних актів.

Зміст КР має відповідати робочій програмі дисципліни «Програмування та алгоритмічні мови» і відображати суть теми, яка розглядається.

Курсова робота має задовольняти такі вимоги:

– обсяг текстової частини не має перевищувати 35 сторінок формату А4;

– графічна частина може подаватися в тексті пояснювальної записки у вигляді відповідних рисунків або виноситись в додатки з обов'язковим конкретним зазначенням графічного матеріалу в індивідуальному завданні;

– індивідуальне завдання має містити не тільки різні вихідні дані, але й передбачати самостійне викладення студентом тексту пояснювальної записки.

До комплексних КР висуваються такі ж вимоги, як і до типових, але загальний обсяг таких робіт збільшується пропорційно кількості студентів, які виконують КР.

Студент, який без поважної причини не підготував курсову роботу у зазначений термін або не захистив його, вважається таким, що має академічну заборгованість. При отриманні незадовільної оцінки студент виконує курсову роботу за новою темою або доопрацьовує попередню роботу в термін, визначений деканом (директором інституту), відповідно до «Тимчасового положення про порядок ліквідації академічної заборгованості, академічної різниці та надання платної послуги з проведення занять з вивчення окремої навчальної дисципліни понад обсяги, встановлені навчальним планом» [1].

## **1.4 Тематика курсових робіт**

Тематика курсових робіт визначається керівником КР відповідно до змісту дисципліни. Студент також має право самостійно запропонувати тему з обґрунтуванням тематики (наприклад, згідно з науковими дослідженнями).

Теми курсових робіт затверджуються на засіданні кафедри. Варіанти завдань на курсову роботу наведені в додатку Е.

Об'єктом курсової роботи може також бути частина госпдоговірних чи держбюджетних робіт, які виконуються за науковим напрямом кафедри, що узгоджуються зі змістом дисципліни.

В окремих випадках завдання на курсову роботу може передбачати виконання дослідного зразка, що зумовлюється індивідуальним завданням на курсову роботу. При цьому обсяг і зміст пояснювальної записки визначаються за згодою керівника і студента [1].

Виконання курсової роботи включає в себе кілька послідовних етапів:

постановка задачі;

 об'єктно-орієнтований аналіз та проєктування предметної області задачі з побудовою відповідних UML-діаграм;

розробка класів та об'єктів;

побудова інтуїтивного графічного інтерфейсу програми.

Програмна реалізації даної курсової роботи передбачає володіння студентом наступними механізмами об'єктно-орієнтованого програмування:

Інкапсуляція;

- Класи;
- Спадкоємство;
- Перевантаження методів;
- Обробка подій;
- Створення об'єктів, конструктори, деструктори;
- Інтерфейси та їх реалізація;
- Виняткові ситуації та їх реалізація;
- Проєктування програм у вигляді ієрархії класів;
- Приведення типів між класами.

Індивідуальне завдання для курсових робіт визначається викладачем із загального списку завдань на курсову роботу. Заохочуються пропозиції студентів щодо самостійного, за узгодженням з викладачем, вибору теми курсової роботи поза межами запропонованого в методичних вказівках переліку. Самостійний вибір предметної області дозволяє зробити висновок щодо рівня творчої активності студента, його вміння самостійно здійснити попередній аналіз предметної області, поставити перед собою конкретну задачу та ефективно її реалізувати.

# **2 ВИМОГИ ДО ПОРЯДКУ ВИКЛАДЕННЯ МАТЕРІАЛУ КУРСОВОЇ РОБОТИ**

#### **2.1 Структура курсової роботи**

Курсова робота з дисципліни «Програмування та алгоритмічні мови» складається з пояснювальної записки, додатків (за потреби) та ілюстративної частини.

Курсова робота має містити такі частини:

– вступну;

– основну;

– ілюстративну.

Пояснювальна записка має відповідати індивідуальному завданню, а її оформлення – чинним стандартам (з усіма офіційними змінами), які потрібно враховувати на момент виконання розробки.

Конкретний зміст пояснювальної записки до КР (вихідні дані та перелік питань, які підлягають розробці) визначає керівник КР, обов'язковими складовими якої є:

– титульний аркуш;

- індивідуальне завдання;
- анотація українською та англійською мовами;
- зміст;

– перелік умовних позначень, символів, одиниць, скорочень і термінів (за потреби);

 $-$  вступ;

– основна частина, яка складається з аналітично-розрахункової частини та технічної;

– висновки;

– перелік посилань;

– додатки (за потреби);

– ілюстративна частина.

«Вступ», «Висновки», «Перелік посилань», «Додатки» не нумеруються. Текст пояснювальної записки бажано подавати лаконічно та обґрунтовано.

#### **2.2 Титульний аркуш**

Титульний аркуш є першою сторінкою КР, яка не нумерується. Згідно з діючим стандартом на текстову конструкторську документацію (ДСТУ 3008:2015) титульний аркуш оформлюється за встановленим зразком, що наведений у додатку А [2].

На титульному аркуші подаються:

– тема курсової роботи;

– запис «Пояснювальна записка...» із зазначенням назви дисципліни та теми курсової роботи.

Вказується науковий ступінь та вчене звання керівника курсової роботи.

Також на титульному аркуші після захисту курсової роботи має бути виставлена оцінка в балах та в системі ECTS з підписами керівника та викладача (-ів), що входять до складу комісії.

Робота, яка подається у вигляді копії, до захисту не приймається, у випадку прийняття такої роботи відповідальність несуть керівник та викладач, що входять до складу комісії.

#### **2.3 Індивідуальне завдання**

Конкретний зміст кожної КР та етапи виконання визначає керівник КР на підставі індивідуального завдання, затвердженого завідувачем кафедри.

Керівник видає індивідуальне завдання до курсової роботи на початку семестру.

Індивідуальне завдання в перелік змісту не вноситься та має бути другою сторінкою після титульного листа (зразок індивідуального завдання до курсової роботи наведено в додатку Б).

Залежно від специфіки дисципліни керівник курсової роботи може пропонувати тему, яка підлягає конкретному обґрунтуванню та потребує розробки індивідуального завдання. Індивідуальне завдання до курсової роботи має містити термін видачі, підписи керівника та студента.

#### **2.4 Анотація**

Анотація українською та англійською мовами, обсягом не більше 100–150 слів, не нумерується, не входить до загального обсягу сторінок і призначена для ознайомлення з текстовим документом курсової роботи.

Вона має бути стислою, достатньо інформативною та містити відомості, які характеризують виконану курсову роботу. Зразок анотації до курсової роботи наведено в додатку В.

Наприкінці тексту анотації зазначають ключові слова роботи. Ключові слова (слова за темою, які найчастіше вживані у роботі) подають у називному відмінку. Перелік 5-10 ключових слів (словосполучень) друкують прописними літерами в називному відмінку в рядок, через коми.

Анотацію слід розміщувати безпосередньо за титульним аркушем, починаючи з нової сторінки (другої), нумерація якої не зазначається.

#### **2.5 Зміст**

Зміст розташовують безпосередньо після індивідуального завдання, починаючи з нової сторінки. До змісту відносять: перелік умовних позначень,

символів, одиниць, скорочень і термінів; вступ; послідовно перелічені назви всіх розділів, підрозділів, пунктів і підпунктів (якщо вони мають заголовки); висновки; список використаних джерел; назви додатків і номери сторінок, які містять початок матеріалу.

Зміст за нумерацією пояснювальної записки є третьою сторінкою. Зразок змісту до курсової роботи наведено у додадтку Г.

#### **2.6 Вступ**

Вступ пишуть з нової пронумерованої сторінки з заголовком «ВСТУП» посередині, великими літерами з більш високою насиченістю (жирністю) шрифту.

Текст вступу має бути коротким. У вступі і далі за текстом не дозволяється використовувати скорочені слова, терміни, крім загальноприйнятих.

Вступ висвітлює:

– значення, сучасний рівень, стан розвитку проблеми в даній галузі, якої стосується розробка;

– галузь використання та призначення;

– мету та загальну постановку задачі;

– актуальність, яка має подаватись в останньому абзаці вступу з метою стислого викладання суті розробки цього напрямку.

Кількість сторінок вступу не має перевищувати 1–2 сторінки. Якщо в завданні до курсової роботи пропонується вибрати схему за декількома варіантами, то у вступі наводиться обґрунтування вибраного варіанта.

# **2.7 Основна частина курсової роботи**

Пропонується такий вміст структурних елементів основної частини курсової роботи:

– *перший розділ* присвячений опису загальної характеристики проблеми створення програмного засобу, предметній області та її особливостям, а також огляду програм-аналогів із зазначенням їх переваг та недоліків;

– *другий розділ* присвячений проєктуванню системи (можливості UML, які будуть використані в процесі проєктування системи; розробка загальної структурної схеми функціонування системи; моделювання системи з використанням мови UML – розробка діаграми класів, діяльності і т. д.; розробка алгоритмів функціонування системи; розробка алгоритмів функціонування основних модулів системи);

– *третій розділ* присвячений програмній реалізації та тестуванню системи (обґрунтування вибору мови програмування; оператори мови програмування, які будуть використані в процесі розробки системи; особливості середовища, в якому буде розроблятися система; програмна реалізація системи, а саме: опис основних модулів програми: класи, методи, поля і т. д.; тестування розробленої системи). –

# **2.7.1 Аналіз сучасного стану питання та обґрунтування теми**

Цей розділ є обов'язковим та передбачає посилання до реалізацій додатка, що розробляється.

В цьому розділі потрібно зробити огляд програм-аналогів із зазначенням їх переваг та недоліків. Достатнім є аналіз вітчизняної, зарубіжної літератури або електронних джерел інформації протягом декількох останніх років.

Порівняльний аналіз та обґрунтування теми роботи має здійснюватися на рівні інженерного мислення.

Запропоновані можливі варіанти розв'язання основного питання можуть підкріплюватись техніко-економічним аналізом та визначенням оптимального варіанта.

Рекомендований обсяг розділу 5–7 сторінок.

#### **2.7.2 Аналітично-розрахункова частина**

Для курсової роботи аналітично-розрахунковий розділ є основною частиною пояснювальної записки за обсягом та змістом. Пояснювальна записка може містити декілька розділів, які визначаються темою та індивідуальним завданням на курсову роботу.

При виконанні цієї частини курсової роботи потрібно дотримуватись обґрунтованого та аргументованого стилю викладення, врахувати можливі варіанти розв'язання поставленої задачі на підставі проведеного аналізу відомих розв'язань. Аргументація щодо тексту має підсилюватись відповідними розрахунками, графіками, діаграмами, таблицями тощо.

Ця частина має супроводжуватися розробкою блок-схеми алгоритму та програмної реалізації, а також структурним поданням системи, що розробляється.

#### **2.8 Висновки**

Висновки оформлюють з нової пронумерованої сторінки, слово «Висновки» виконують великими буквами більш високої насиченості (жирності) й розташовують посередині.

Висновки є підсумковою частиною, підсумком прийнятого конструкторського рішення виконаної роботи із зазначенням досягнутих параметрів та переваг об'єкта порівняно з існуючими аналогами, з можливими рекомендаціями прикладного застосування та шляхами (перспективами) удосконалення спроєктованого об'єкта.

В тексті пояснювальної записки бажано давати висновки в кожному розділі, що є постановкою задачі до наступного.

#### **2.9 Список використаних джерел**

Список використаних джерел оформлюють згідно з ДСТУ 8302:2015 із заголовком «СПИСОК ВИКОРИСТАНИХ ДЖЕРЕЛ» з нової сторінки [3].

Список використаних джерел має містити тільки ті літературні джерела, які використовувалися у курсовій роботі. Він створюється у вигляді нумерованого списку за зразком, наведеним у Додатку Д.

У списку кожну літературу записують з абзацу і послідовно нумерують арабськими числами. Літературні джерела записують мовою, якою вона видана згідно з міждержавним стандартом ДСТУ 8302:2015 «Бібліографічне посилання. Загальні положення та правила складання» [3].

Посилання в тексті ПЗ на джерела потрібно зазначати порядковим номером за переліком посилань, виділеним двома квадратними дужками, наприклад, «... у роботах [1–7] ...».

Допускається наводити посилання на джерела у мережі Інтернет, які не мають постійної адреси, що підтримується офіційними виданнями, безпосередньо в тексті у вигляді повної адреси інтернет-ресурсу (URL). При цьому обов'язково вказувати назву власника сайту (кафедра, установа) та зміст чи тематику інформації на цьому сайті, на яке робиться посилання).

Приклад: «... інформацію про дисципліни, які викладає кафедра системного аналізу та інформаційних технологій ВНТУ, можна знайти за адресою: <http://mmss.vntu.edu.ua/index.php/ua/distsiplini> ...».

Цитата в тексті: «... більшість технічних систем становить із навколишнім середовищем єдине ціле, одну систему, що характеризується певною структурною функцією взаємодії природних і технічних елементів, специфічних для даної системи [6]».

Відповідний опис у переліку посилань:

6. Ковальчук П. І. Моделювання та прогнозування стану навколишнього природного середовища : навч. посібник. Київ : Либідь, 2013. 208 с.

При посиланнях на розділи, підрозділи, пункти, підпункти, ілюстрації, таблиці, формули, рівняння, додатки зазначають їх номери.

При посиланнях потрібно писати: «... у розділі 4 ,..», «... дивись 2.1 ...», «... за п. 3.3.4 ...», «... відповідно до п. п. 2.3.4.1 ...», «... на рисунку 1.3 ...», або «... на рис. 1.3 ...», «... у таблиці 3.2 ...» або «... у табл. 3.2 ...», «... (див. 3.2) ...», «... за формулою (3.1) ...», «... у рівняннях  $(1.13)$ – $(1.15)$  ...», «... у додатку Б ...».

#### **2.10 Додатки**

Додатки розміщують після основної частини пояснювальної записки курсової роботи.

До додатків відносять ілюстрації, таблиці, тексти допоміжного характеру. Додатки оформлюють як продовження документа на його наступних сторінках,

розташовуючи в порядку посилань на них у тексті ПЗ.

Посилання на додатки в тексті ПЗ дають за формою: «... наведено в додатку А», «... наведено в таблиці В.5» або (додаток Б); (додатки К, Л ).

Кожен додаток потрібно починати з нової сторінки, вказуючи зверху посередині рядка слово «Додаток» і через проміжок його позначення. Додатки позначають послідовно великими буквами української абетки, за винятком букв Ґ, Є, З, І, Ї, Й, О, Ч, Ь, наприклад, Додаток А, Додаток Б і т. д. Якщо додатків більше ніж букв, то продовжують позначати арабськими цифрами. Дозволяється позначати додатки латинськими буквами, за винятком букв І і О.

Під позначенням для обов'язкового додатка пишуть в дужках слово (обов'язковий), а для інформативного – (довідковий).

Кожен додаток має мати тематичний (змістовний) заголовок, який записують посередині рядка малими літерами, починаючи з великої. За наявності основного напису заголовок записують у відповідній графі.

Ілюстрації, таблиці, формули нумерують в межах кожного додатка, вказуючи його позначення: «Рисунок Б.3 – Найменування»; «Таблиця В.5 – Найменування» і т. п.

Нумерація аркушів документа і додатків, які входять до його складу, має бути наскрізна. Всі додатки вносять у зміст, вказуючи номер, заголовок і сторінки, з яких вони починаються.

# **3 ВИМОГИ ДО ОФОРМЛЕННЯ ПОЯСНЮВАЛЬНОЇ ЗАПИСКИ**

## **3.1 Загальні правила**

При оформленні матеріалів курсової роботи потрібно дотримуватись вимог ДСТУ 3008:2015 та Положення про курсове проєктування у Вінницькому національному технічному університеті [1, 2]. Пояснювальна записка (ПЗ) курсової роботи має подаватись на аркушах паперу формату А4. Текст ПЗ виконується з висотою літер і цифр не менше 2,5 мм, (шрифт – Times New Roman, кегль – № 14), чорного кольору прямого накреслення через півтора інтервали. Рекомендовано використовувати береги такої ширини: верхній і нижній – не менше 20 мм, лівий – не менше 25 мм, правий – не менше 10 мм. Абзацний відступ має бути однаковий впродовж усього тексту і дорівнювати п'яти знакам.

Сторінки роботи нумеруються наскрізь арабськими цифрами, охоплюючи додатки. Номер сторінки проставляють праворуч у верхньому куті сторінки без крапки вкінці. Титульний аркуш входить до загальної нумерації сторінок пояснювальної записки. Номер сторінки на титульному аркуші не проставляють.

Пояснювальна записка належить до текстових документів, подається технічною мовою. Графічна інформація має подаватись у вигляді ілюстрацій (схеми, рисунки, графіки, діаграми, карти тощо). Цифрова – у вигляді таблиць.

#### **3.2 Вимоги до основної частини пояснювальної записки**

Обсяг основної частини пояснювальної записки, без додатків, як правило, встановлюється в межах годин, передбачуваних для вивчення дисципліни, та не має перевищувати 35 сторінок разом з теоретичною частиною.

Для курсових робіт теоретична частина вводиться для роз'яснення основних положень прийнятих методик розрахунку, що також може складати до 40% загального обсягу пояснювальної записки. 60% обсягу пояснювальної записки містять обґрунтування прийнятих рішень та всі потрібні розрахунки та розробки.

Практична частина має бути логічно пов'язана з теоретичними відомостями теми роботи, демонструватись ілюстративним матеріалом (графіками, схемами, діаграмами) або таблицями з обов'язковим посиланням на ці рисунки (таблиці) за текстом пояснювальної записки.

При викладенні тексту пояснювальної записки забороняється переписування матеріалів літературних джерел, сканування рисунків, які стосуються технічної частини. Допускається використання сканованих рисунків, взятих із довідкової літератури (зокрема схем), що містяться в оглядовій частині («Аналіз ...»), з обов'язковим посиланням до джерела. Частину описового змісту або розрахунків (таблиць), графічної інформації бажано розміщувати в додатках пояснювальної записки.

В тексті пояснювальної записки мають бути посилання на рисунки, таблиці,

додатки, що входять до змісту роботи.

Ілюстративна частина роботи може подаватись як інформація в тексті пояснювальної записки або додатків, що чітко визначається керівником роботи в індивідуальному завданні.

Якщо при проєктуванні об'єкта виникає потреба в експериментальному дослідженні або машинному моделюванні, то ця частина має містити детальне обґрунтування та аналіз отриманих результатів.

При виконанні текстової та ілюстративної частин роботи рекомендується надавати перевагу машинному друку або використанню програмного продукту. Розрахунки та графічні роботи, що входять до пояснювальної записки, рекомендується виконувати за допомогою ліцензійного комп'ютерного забезпечення (MS Office і под.).

Наприклад, у випадку використання сучасних (іноземних) програмних продуктів, потрібно подавати позначення у вигляді відповідних зображень з метою, щоб їх позначення не вступали в протиріччя з чинними державними стандартами. Або можна виносити умовні графічні позначення, що використовуються у програмному середовищі, заданому в індивідуальному завданні, в додатки окремим аркушем. Тобто, потрібно вказувати назву програмного продукту, який використовується в роботі; намагатись забезпечити повне розуміння його використання (здебільшого європейського). Також потрібно в розділі моделювання поєднувати існуючі позначення з іноземними або мати згоду (рішення) кафедри до використання цього програмного продукту.

### **3.3 Вимоги до оформлення розділів та підрозділів**

Структурними елементами основної частини ПЗ є розділи, підрозділи, пункти, підпункти, переліки.

Розділ – головний ступінь поділу тексту, позначений номером, має заголовок.

Підрозділ – частина розділу, позначена номером, має заголовок.

Пункт – частина розділу чи підрозділу, позначена номером, може мати заголовок.

Підпункт – частина пункту, позначена номером, може мати заголовок.

Заголовки структурних елементів потрібно нумерувати тільки арабськими цифрами.

Допускається розміщувати текст між заголовками розділу і підрозділу, між заголовками підрозділу і пункту.

Кожен розділ рекомендується починати з нової сторінки.

Для розділів і підрозділів наявність заголовка обов'язкова. Заголовки розділів потрібно друкувати великими літерами напівжирним шрифтом без крапки в кінці, вони центруються. Заголовки підрозділів, пунктів, підпунктів потрібно друкувати з абзацного відступу з великої літери без крапки в кінці. Якщо заголовок складається з кількох речень, їх розділяють крапкою. Розривати слова знаками переносу в заголовках заборонено.

Не дозволено розміщувати назву розділу, підрозділу, а також пункту й підпункту на останньому рядку сторінки.

Розділи нумерують порядковими номерами в межах всього документа (1, 2 і т. д.). Після номера крапку не ставлять, а пропускають один знак.

Підрозділи нумерують в межах кожного розділу, пункти – в межах підрозділу і т. д. за формою (3.1, 3.2, 3.2.1, 3.2.2, 3.2.2.1 і т. д.).

Цифри, які вказують номер, не мають виступати за абзац. Посилання в тексті на розділи виконується за формою: «...наведено в розділі 3».

Якщо розділ або підрозділ складається з одного пункту, або пункт складається з одного підпункту, його не нумерують

В тексті документа може наводитись перелік, який рекомендується нумерувати малими літерами української абетки з дужкою або тире перед текстом. Для подальшої деталізації переліку використовують арабські цифри з дужкою.

Кожну частину переліку записують з абзацу, починаючи з малої букви і закінчуючи крапкою з комою, в кінці останньої ставлять крапку.

Приклад:

*а) текст переліку та його... продовження;*

*б) текст переліку:*

*1) текст переліку подальшої деталізації та його продовження;*

 *2) . . . ;*

*в) останній перелік.*

*Примітки* подають у роботі, якщо є потреба пояснень до тексту, таблиць, рисунків. Примітки подають безпосередньо за текстом, під рисунком (перед його назвою), під основною частиною таблиці (у її межах). Одну примітку не нумерують. Слово «Примітка» друкують кеглем 12 через один міжрядковий інтервал з абзацного відступу з великої літери з крапкою в кінці. У тому самому рядку через проміжок з великої літери друкують текст примітки тим самим шрифтом.

*Приклад*

*Примітка.* \_\_\_\_\_\_\_\_\_\_\_\_\_\_\_\_\_\_\_\_\_\_\_\_\_\_\_\_\_\_\_\_\_\_\_\_\_\_\_\_\_\_\_\_\_\_\_\_\_\_\_\_

Якщо приміток дві та більше, їх подають після тексту, якого вони стосуються і нумерують арабськими цифрами.

*\_\_\_\_\_\_\_\_\_\_\_\_\_\_\_\_\_\_\_\_\_\_\_\_\_\_\_\_\_\_\_\_\_\_\_\_\_\_\_\_\_\_\_\_\_\_\_\_\_\_\_\_\_\_\_\_\_\_\_\_\_\_\_\_\_*

*Приклад Примітка 1*. \_\_\_\_\_\_\_\_\_\_\_\_\_\_\_\_\_\_\_\_\_\_\_\_\_\_\_\_\_\_\_\_\_\_\_\_\_\_\_\_\_\_\_\_\_\_\_\_\_\_\_\_

*Примітка 2. \_\_\_\_\_\_\_\_\_\_\_\_\_\_\_\_\_\_\_\_\_\_\_\_\_\_\_\_\_\_\_\_\_\_\_\_\_\_\_\_\_\_\_\_\_\_\_\_\_\_\_\_\_ \_\_\_\_\_\_\_\_\_\_\_\_\_\_\_\_\_\_\_\_\_\_\_\_\_\_\_\_\_\_\_\_\_\_\_\_\_\_\_\_\_\_\_\_\_\_\_\_\_\_\_\_\_\_\_\_\_\_\_\_\_\_\_*

# **3.4 Правила написання тексту**

При написанні тексту потрібно дотримуватися таких правил:

а) текст потрібно викладати обґрунтовано в лаконічному технічному стилі;

б) умовні буквені позначення фізичних величин і умовні графічні позначення компонентів мають відповідати установленим стандартам. Перед буквеним позначенням фізичної величини має бути її пояснення (*витрата води Q, концентрації С*);

в) числа з розмірністю потрібно записувати цифрами, а без розмірності – словами (*відстань – 2 мм, відміряти три рази*);

г) позначення одиниць потрібно писати в рядок з числовим значенням без перенесення в наступний рядок. Між останньою цифрою числа і позначенням одиниці потрібно робити пропуск (*100 мг/л, 2 м 3 /с*);

д) якщо наводиться ряд числових значень однієї і тієї ж фізичної величини, то одиницю фізичної величини вказують тільки після останнього числового значення (*1,5; 1,75; 2 мм*);

е) позначення величин з граничними відхиленнями потрібно записувати так:  $100 \pm 5$  *мм*;

ж) буквені позначення одиниць, які входять в добуток, розділяють крапкою на середній лінії (**·**); знак ділення замінюють похилою рискою (/);

и) порядкові числівники потрібно записувати цифрами з відмінковими закінченнями (*9-й день, 4-а лінія*); при кількох порядкових числівниках відмінкове закінчення записують після останнього (*3,4,5-й графіки*); кількісні числівники записують без відмінкових закінчень (*на 20 аркушах*); не пишуть закінчення в датах (*21 жовтня*) та при римських числах (*XXI століття*);

к) скорочення слів в тексті не допускаються, крім загальноприйнятих в українській мові, а також скорочень, які прийняті для надписів на виробі (в тексті вони мають бути виділені великими літерами: ON, OFF), а якщо напис складається з цифр або знаків, то в лапках. Лапками також виділяють найменування команд, режимів, сигналів («*Запуск»*);

л) дозволяється виконувати записи математичних виразів за формою:

$$
\frac{ABC}{DE} = ABC / DE;
$$

знак множення «×» замінювати зірочкою «\*».

м) не дозволяється:

- допускати професійних або місцевих слів і виразів (техніцизмів);
- після назви місяця писати слово «*місяць»* (не «*в травні місяці»*, а «*в травні»*);
- використовувати вирази: «*цього року»*, «*минулого року»*, потрібно вказувати конкретну дату «*в червні 2001 року»*;
- використовувати позначення одиниць фізичних величин без цифр, потрібно писати повністю: «*кілька кілограмів»* (за винятком оформлення таблиць і формул);
- з'єднувати текст з умовним позначенням фізичних величин за допомогою математичних знаків (не «*швидкість = 5 км/год»*, а

«*швидкість дорівнює 5 км/год*», не «*температура дорівнює -5 °С*», а «*температура дорівнює мінус 5 °С*»);

- використовувати математичні знаки  $\leq, \geq, 0, N_2, \%$ , sin, cos, tg, log та ін. без цифрових або буквених позначень. В тексті потрібно писати словами «*нуль»*, «*номер»*, «*логарифм»* і т. д.;
- використовувати індекси стандартів (*ДСТУ, СНіП, СТП*) без реєстраційного номера.

#### **3.5 Оформлення формул**

Формули та рівняння подають окремим рядком безпосередньо після тексту, в якому їх згадано, посередині рядка симетрично до тексту. Найвище та найнижче розташування запису формул(и) та/чи рівняння(нь) має бути на відстані не менше, ніж один рядок від попереднього й наступного тексту.

Номер формули чи рівняння друкують на їх рівні праворуч у крайньому положенні в круглих дужках. У багаторядкових формулах або рівняннях їх номер проставляють на рівні останнього рядка.

Пояснення познак, які входять до формули чи рівняння, треба подавати безпосередньо під формулою або рівнянням у тій послідовності, у якій їх наведено у формулі або рівнянні. Для цього після формули ставлять кому і записують пояснення до кожного символу з нового рядка в тій послідовності, в якій вони наведені у формулі, розділяючи крапкою з комою. Перший рядок має починатися без абзацу зі слова «де» і без будь-якого знака після нього.

Всі формули нумерують в межах розділу арабськими числами. Номер вказують в круглих дужках з правої сторони, в кінці рядка, на рівні закінчення формули. Номер формули складається з номера розділу і порядкового номера формули в розділі, розділених крапкою. Дозволяється виконувати нумерацію в межах всього документа.

### **Приклад**

*Таким чином, математична модель В. А. Фролова – І. Д. Родзиллера для консервативних речовин, тобто речовин, які не вступають в хімічні реакції,*

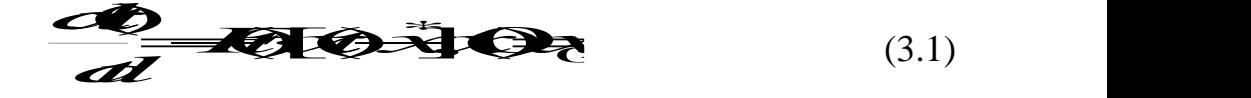

*де х \* – значення концентрації речовини у так званому створі повного змішування;*

*F(t) – деяка нелінійна функція, вираз якої виведений В. А. Фроловим на основі аналізу розмірностей – характеризує зменшення концентрації х за рахунок процесів розбавлення.*

Одиницю вимірювання, за необхідності, беруть в квадратні дужки:

$$
I = \frac{U}{R}[A].\tag{3.2}
$$

Числову підстановку і розрахунок виконують з нового рядка, не нумеруючи. Одиницю вимірювання беруть в круглі дужки:

$$
I=\frac{U}{R}(A).
$$

Розмірність одного й того ж параметра в межах документа має бути однаковою.

Якщо формула велика, то її можна переносити в наступні рядки. Перенесення виконують тільки математичними знаками, повторюючи знак на початку наступного рядка. При цьому знак множення «**·**» замінюють знаком «×».

Формула є частиною речення, тому до неї застосовують такі ж правила граматики, як і до інших членів речення. Якщо формула знаходиться в кінці речення, то після неї ставлять крапку. Формули, які йдуть одна за одною і не розділені текстом, відокремлюють комою.

Посилання на формули в тексті дають в круглих дужках за формою: «…*в формулі (3.1)»*; «*... в формулах (3.1,* …*, 3.5)*».

#### **3.6 Оформлення ілюстрацій**

Для пояснення викладеного тексту рекомендується його ілюструвати графіками, креслениками, фрагментами карт та ін., які можна виконувати чорною тушшю, простим олівцем середньої твердості та комп'ютерною графікою.

Розміщують ілюстрації в тексті або в додатках.

В тексті ілюстрацію розміщують симетрично до тексту після першого посилання на неї або на наступній сторінці, якщо на даній вона не уміщується без повороту.

На всі ілюстрації в тексті ПЗ мають бути посилання. Посилання виконують за формою: «*...показано на рисунку 3.1»* або в дужках за текстом (*рисунок 3.1*), на частину ілюстрації: «*... показані на рисунку 3.2, б»*. Посилання на раніше наведені ілюстрації дають зі скороченим словом «*дивись»* відповідно в дужках (*див. рисунок 1.3*).

Між ілюстрацією і текстом пропускають один рядок (3 інтервали). Всі ілюстрації в ПЗ називають рисунками і позначають під ілюстрацією симетрично до неї за такою формою: «*Рисунок 3.5 – Найменування рисунка»*. Крапку в кінці не ставлять, знак переносу не використовують. Якщо найменування рисунка довге, то його продовжують у наступному рядку, починаючи від найменування.

Нумерують ілюстрації в межах розділів, вказуючи номер розділу і порядковий номер ілюстрації в розділі, розділяючи крапкою. Дозволяється нумерувати в межах всього документа.

За потреби пояснювальні дані до рисунка розміщують під ілюстрацією над її позначенням.

У випадку, коли ілюстрація складається з частин, їх позначають малими буквами українського алфавіту з дужкою (*а), б)*) під відповідною частиною. В такому випадку після найменування ілюстрації ставлять двокрапку і дають найменування кожної частини за формою:

*а) – найменування першої частини; б) – найменування другої частини* або за ходом найменування ілюстрації, беручи букви в дужки:

> *Рисунок 3.2 – Зміна концентрацій азоту (а) і оксиду вуглецю (б) в атмосферному повітрі*

Якщо частини ілюстрації не вміщуються на одній сторінці, то їх переносять на наступні сторінки. В цьому випадку під початком ілюстрації вказують повне її позначення, а під її продовженнями позначають «*Рисунок 3.2, аркуш \_\_* ». Пояснювальні дані розміщують на тих сторінках, яких вони стосуються.

Якщо в тексті є посилання на складові частини зображеного засобу, то на відповідній ілюстрації вказують їх порядкові номери в межах ілюстрації.

#### **3.7 Оформлення таблиць**

Таблицю розміщують симетрично до тексту після першого посилання на даній сторінці або на наступній, якщо на даній вона не вміщується, і таким чином, щоб зручно було її розглядати без повороту або з поворотом на кут 90˚ за годинниковою стрілкою. Запис таблиці виглядає так:

$$
Ta6\pi uu\rho - \frac{1}{\left(\text{номер}\right)} - \frac{1}{\left(\text{назва таблиці}\right)}
$$

На всі таблиці мають бути посилання за формою: «*наведено в таблиці 3.1»*; « ... *в таблицях 3.1–3.5»* або в дужках по тексту (*таблиця 3.6).* Посилання на раніше наведену таблицю дають з скороченим словом «*дивись»* (*див. таблицю 2.4*) за ходом чи в кінці речення.

Таблицю розділяють на графи (колонки) і рядки. В верхній частині розміщують головку таблиці, в якій вказують найменування граф. Діагональне ділення головки таблиці не допускається. Ліву графу (боковик) часто використовують для найменування рядків. Допускається не розділяти рядки горизонтальними лініями. Мінімальний розмір між основами рядків – 8 мм. Розміри таблиці визначаються обсягом матеріалу.

Графу «№ з/п» в таблицю не вносять. За необхідності нумерації, номери вказують в боковій частині таблиці перед найменуванням рядка.

Найменування граф може складатися з заголовків і підзаголовків, які записують в однині, симетрично до тексту графи малими буквами, починаючи з великої. Якщо підзаголовок складається з одного речення з заголовком, то в цьому випадку його починають з малої букви. В кінці заголовків і підзаголовків

граф таблиці крапку не ставлять. Дозволяється заголовки і підзаголовки граф таблиці виконувати через один інтервал.

Якщо всі параметри величин, які наведені в таблиці, мають одну й ту саму одиницю фізичної величини, то над таблицею розміщують її скорочене позначення (*мм*). Якщо ж параметри мають різні одиниці фізичних величин, то позначення одиниць записують в заголовках граф після коми (*Довжина, мм*).

Текст заголовків і підзаголовків граф може бути замінений буквеними позначеннями, якщо тільки вони пояснені в попередньому тексті чи на ілюстраціях (*D* – *діаметр, Н* – *висота і т. д*.). Однакові буквені позначення групують послідовно в порядку росту їх індексів, наприклад:  $(L_{1}, L_{2}, ...)$ .

Найменування рядків записують в боковій частині таблиці у вигляді заголовків в називному відмінку однини, малими буквами, починаючи з великої і з однієї позиції. В кінці заголовків крапку не ставлять. Позначення одиниць фізичних величин вказують в заголовках після коми.

Для опису визначеного інтервалу значень в найменуваннях граф і рядків таблиці можна використовувати слова: «*більше»*, «*менше»*, «*не більше»*, «*не менше»*, «*в межах»*. Ці слова розміщують після одиниці фізичної величини:

(*Концентрація, С, не більше*),

а також використовують слова «*від»*, «*більше»*, «*до»*:

*(Від 10 до 15; більше 15; до 20)*

Дані, що наводяться в таблиці, можуть бути словесними і числовими. Слова записують в графах з однієї позиції. Якщо рядки таблиці не розділені лініями, то текст, який повторюється і складається з одного слова, дозволяється замінювати лапками («). Якщо текст складається з двох і більше слів, то при першому повторенні його замінюють словами «*те ж»*, а далі – лапками. При розділенні таблиці горизонтальними лініями ніякої заміни не виконують.

Числа записують посередині графи так, щоб їх однакові розряди по всій графі були точно один під одним, за винятком випадку, коли вказують інтервал. Інтервал вказують від меншого числа до більшого з тире між ними:

$$
12-35, 122-450.
$$

Дробові числа наводять у вигляді десяткових дробів, з однаковою кількістю знаків після коми в одній графі. Розміри в дюймах можна записувати у вигляді: *1/2", 1/4", 1/8".*

Ставити лапки замість цифр чи математичних символів, які повторюються, не можна. Якщо цифрові чи інші дані в таблиці не наводяться, то ставиться прочерк.

Таблиці нумерують в межах розділів і позначають зліва над таблицею за формою: «*Таблиця 4.2 – Найменування таблиці»*. Крапку в кінці не ставлять. Якщо найменування таблиці довге, то продовжують у наступному рядку, починаючи від слова «*Таблиця*». Номер таблиці складається з номера розділу і

порядкового номера таблиці в розділі, розділених крапкою. Дозволяється нумерувати в межах всього документа.

Таблиця може бути великою як в горизонтальному, так і в вертикальному напрямках або, іншими словами, може мати велику кількість граф і рядків. В таких випадках таблицю розділяють на частини і переносять на інші сторінки або розміщують одну частину під іншою чи поряд.

Якщо частини таблиці розміщують поряд, то в кожній частині повторюють головку таблиці, а при розміщенні однієї частини під іншою – повторюють боковик.

Якщо в кінці сторінки таблиця переривається і її продовження буде на наступній сторінці, в першій частині таблиці нижню горизонтальну лінію, що обмежує таблицю, не проводять.

При перенесенні частин таблиці на інші сторінки повторюють або продовжують найменування граф. Допускається виконувати нумерацію граф на початку таблиці і при перенесенні частин таблиці на наступні сторінки повторювати тільки нумерацію граф.

У всіх випадках найменування (за його наявності) таблиці розміщують тільки над першою частиною, а над іншими частинами зліва пишуть «*Продовження таблиці 4.2»* без крапки в кінці.

Інші вимоги до виконання таблиць – відповідно до чинних стандартів на технічну документацію.

# **ЛІТЕРАТУРА**

- 1. Положення про курсове проектування у Вінницькому національному технічному університеті / Укладачі Булига Ю. В., Громова Л. П., Обертюх Р. Р. Вінниця : ВНТУ, 2019. 56 с.
- 2. ДСТУ 3008:2015. Звіти у сфері науки і техніки. Структура та правила оформлювання. [Чинний з 2015-06-22]. Київ : Держспоживстандарт України, 2015. 31 с. (Система стандартів з інформації та документації) (Національний стандарт України).
- 3. ДСТУ 8302:2015. Бібліографічне посилання. Загальні положення та правила складання. [Чинний з 2016-07-01]. Київ : Держспоживстандарт України, 2016. 17 с. (Система стандартів з інформації та документації) (Національний стандарт України).

**Додатки**

# **Додаток А Зразок титульного аркуша до курсової роботи**

Міністерство освіти і науки України Вінницький національний технічний університет Факультет інтелектуальних інформаційних технологій та автоматизації Кафедра системного аналізу та інформаційних технологій

# **КУРСОВА РОБОТА**

з дисципліни «Програмування та алгоритмічні мови» на тему: «Розробка програмних засобів з використанням об'єктно-орієнтованого програмування» 08-53.КР.ПАМ.11.01.040 ПЗ

> Виконав(ла): студент(ка) 1-го курсу групи \_\_\_\_\_ спеціальності 124 – «Системний аналіз»

> > (прізвище та ініціали)

Керівник: доц., к.т.н. Жуков С.О.

Кількість балів: **Мантана: Ситанка: ЕСТ**S

Члени комісії \_\_\_\_\_\_\_\_\_\_\_\_\_\_\_\_ \_\_\_\_\_\_\_\_\_\_\_\_\_\_\_\_\_\_\_\_\_\_\_\_\_\_\_

(підпис) (прізвище та ініціали)

 $\_$  $\overline{\hspace{1cm}}$ (підпис)  $\overline{\hspace{1cm}}$ (прізвище та ініціали)

м. Вінниця – 202\_ рік

# **Додаток Б Зразок індивідуального завдання до курсової роботи**

Міністерство освіти і науки України Вінницький національний технічний університет Факультет інтелектуальних інформаційних технологій та автоматизації

> ЗАТВЕРДЖУЮ Зав. кафедри САІТ, проф., д.т.н.

В. Б. Мокін  *(підпис)*  $\ldots$  "  $202$  p.

# ІНДИВІДУАЛЬНЕ ЗАВДАННЯ

на курсову роботу з дисципліни «Програмування та алгоритмічні мови» студента групи

*(група, ПІБ без скорочень)*

1. Тема курсової роботи: «Розробка програмних засобів з використанням об'єктно-орієнтованого програмування», варіант № 1.

2. Термін подання студентом зазначеної роботи: « » 202 р.

3. Вхідні дані до роботи: використання принципів об'єктно-орієнтованого проєктування та програмування, концепції мови UML.

4. Зміст пояснювальної записки: Вступ; Аналіз предметної області; Постановка задачі; UML-діаграми програмного забезпечення; Алгоритм функціонування програмного забезпечення; Опис роботи програми; Аналіз результатів; Висновки; Список використаних джерел; Додатки.

5. Перелік ілюстративного матеріалу: загальна структурна схема функціонування програмного забезпечення, UML-діаграми класів, схеми алгоритмів функціонування основних модулів програмного забезпечення.

6. Дата видачі завдання: "\_" \_\_\_\_\_\_\_\_ 202\_ р.

Завдання видав Жуков С. О.

Завдання прийняв до виконання

*(підпис)*

*(підпис)*

# **Додаток В Зразок анотації курсової роботи**

# **АНОТАЦІЯ**

Пояснювальна записка до курсової роботи містить: 40 стор., 15 рис., 20 джерел.

У роботі здійснена реалізація комп'ютерної гри «Тетріс» з використанням об'єктно-орієнтовного програмування.

Під час написання програми були використані такі основні принципи об'єктно-орієнтовного програмування, як наслідування, поліморфізм, та інкапсуляція. В ході проєктування програмного засобу були побудовані загальна структурна схема функціонування програмного забезпечення, UMLдіаграма класів, діаграма варіантів використання (use case) та схема алгоритму функціонування основного модуля програмного забезпечення.

Комп'ютерна гра написана з використанням мови програмування C# в середовищі розробки MS Visual Studio.

КОМП'ЮТЕРНА ГРА, C#, ООП, ПОЛІМОРФІЗМ, ПРОГРАМУВАННЯ, ІНКАПСУЛЯЦІЯ, НАСЛІДУВАННЯ, WINDOWS FORM, ІНТЕРФЕЙС, VISUAL STUDIO, ТЕТРІС.

# **Додаток Г Зразок змісту курсової роботи**

# **ЗМІСТ**

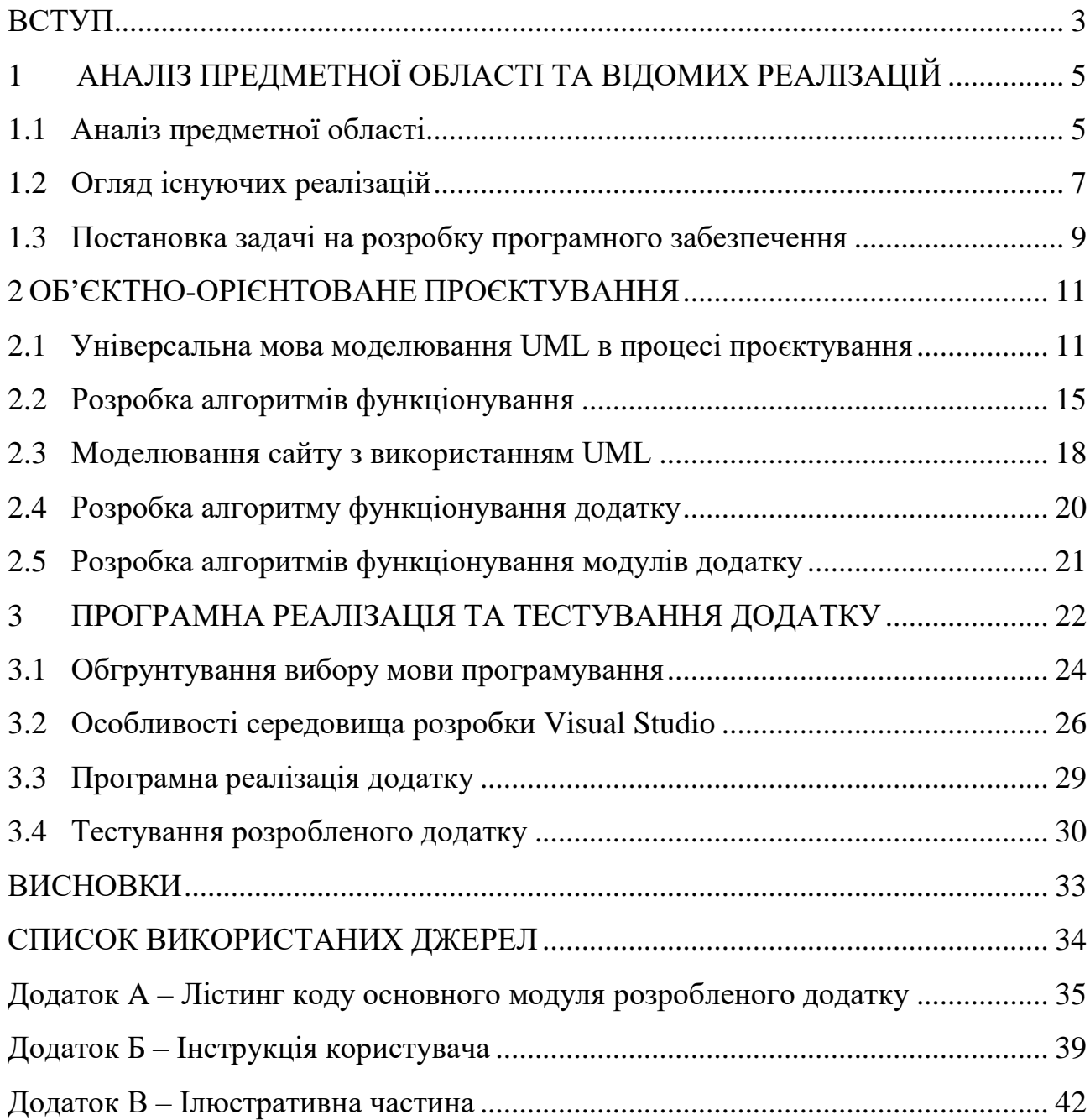

# **Додаток Д Форми запису літературних джерел відповідно до ДСТУ 8302:2015**

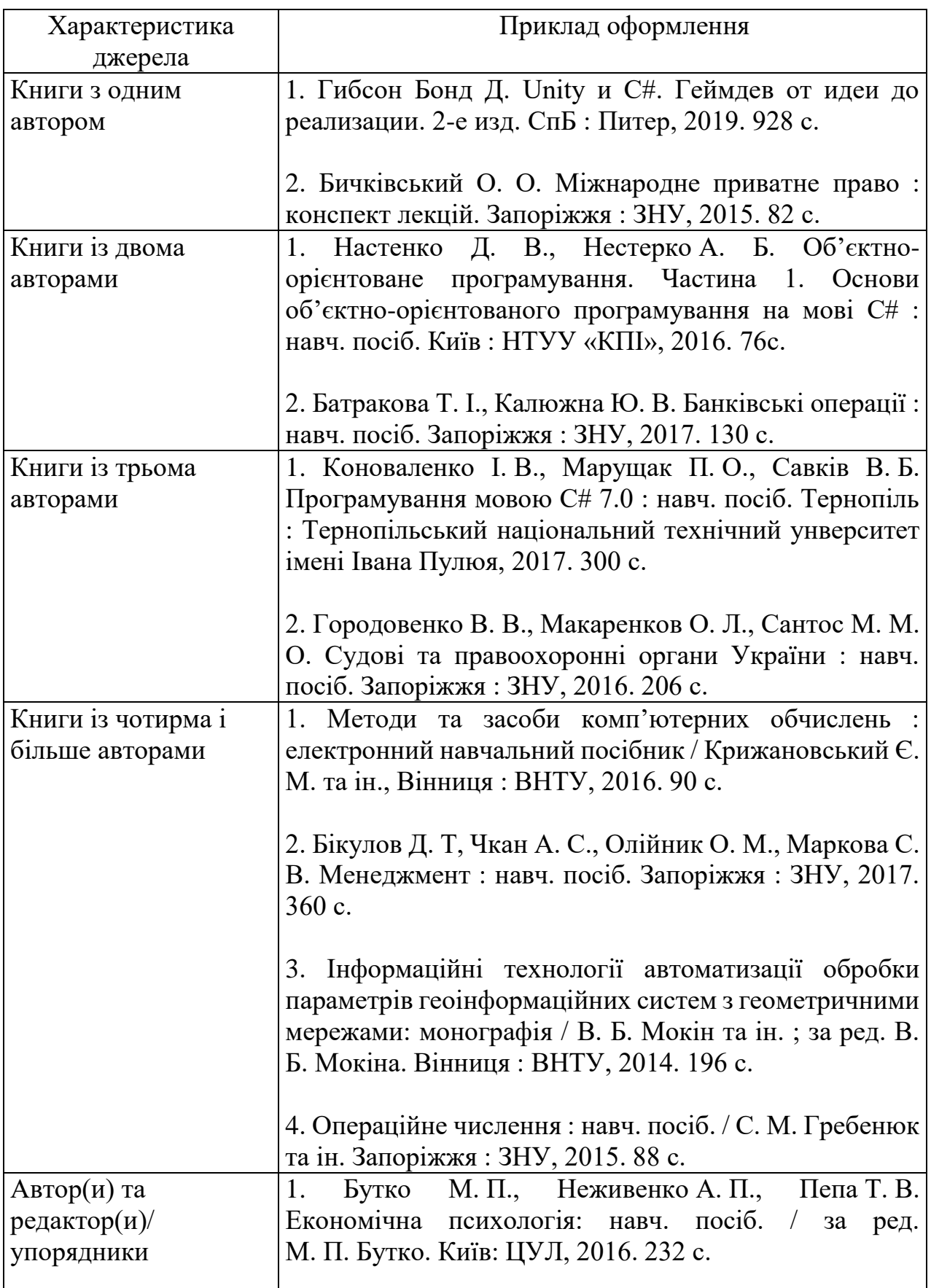

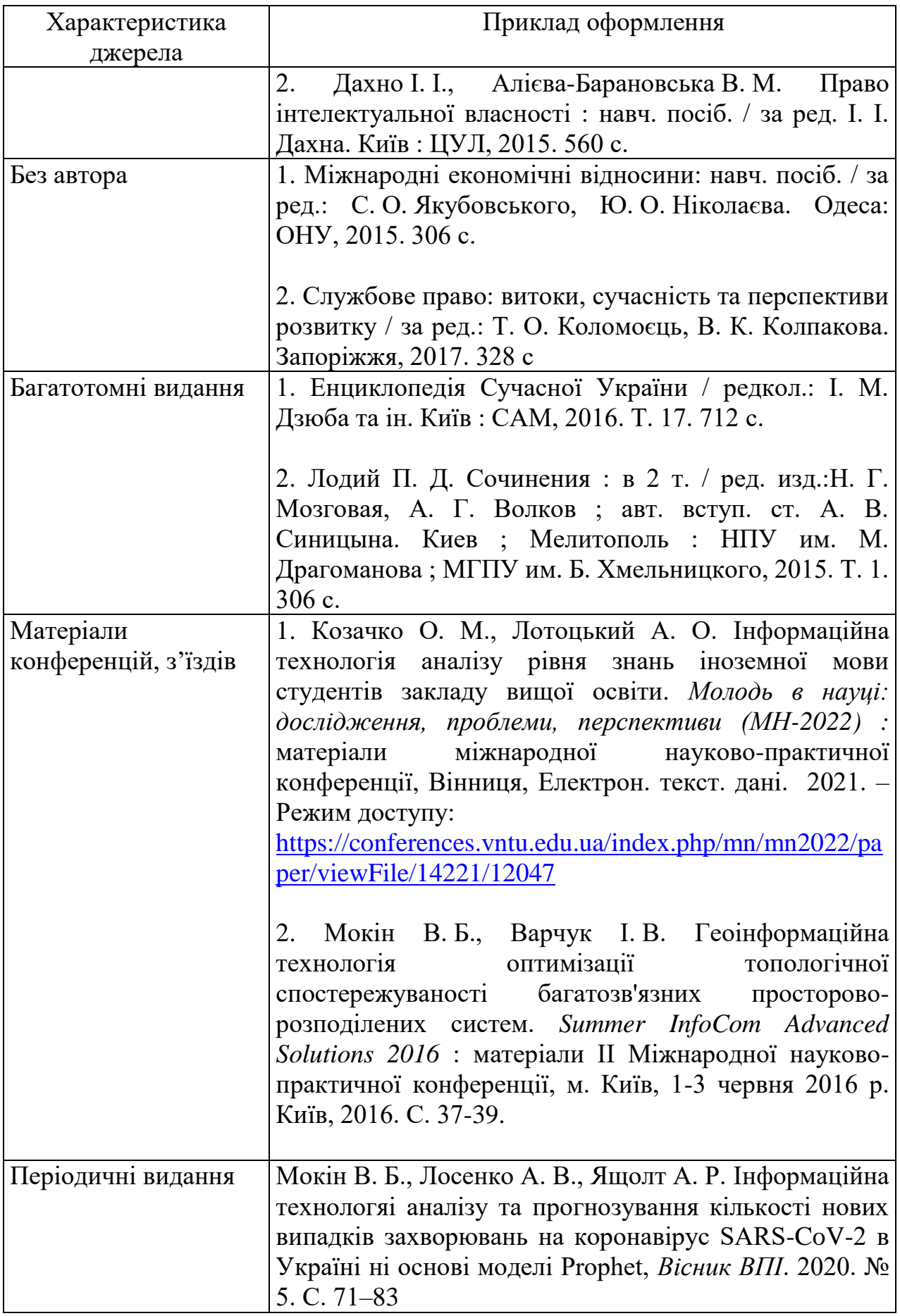

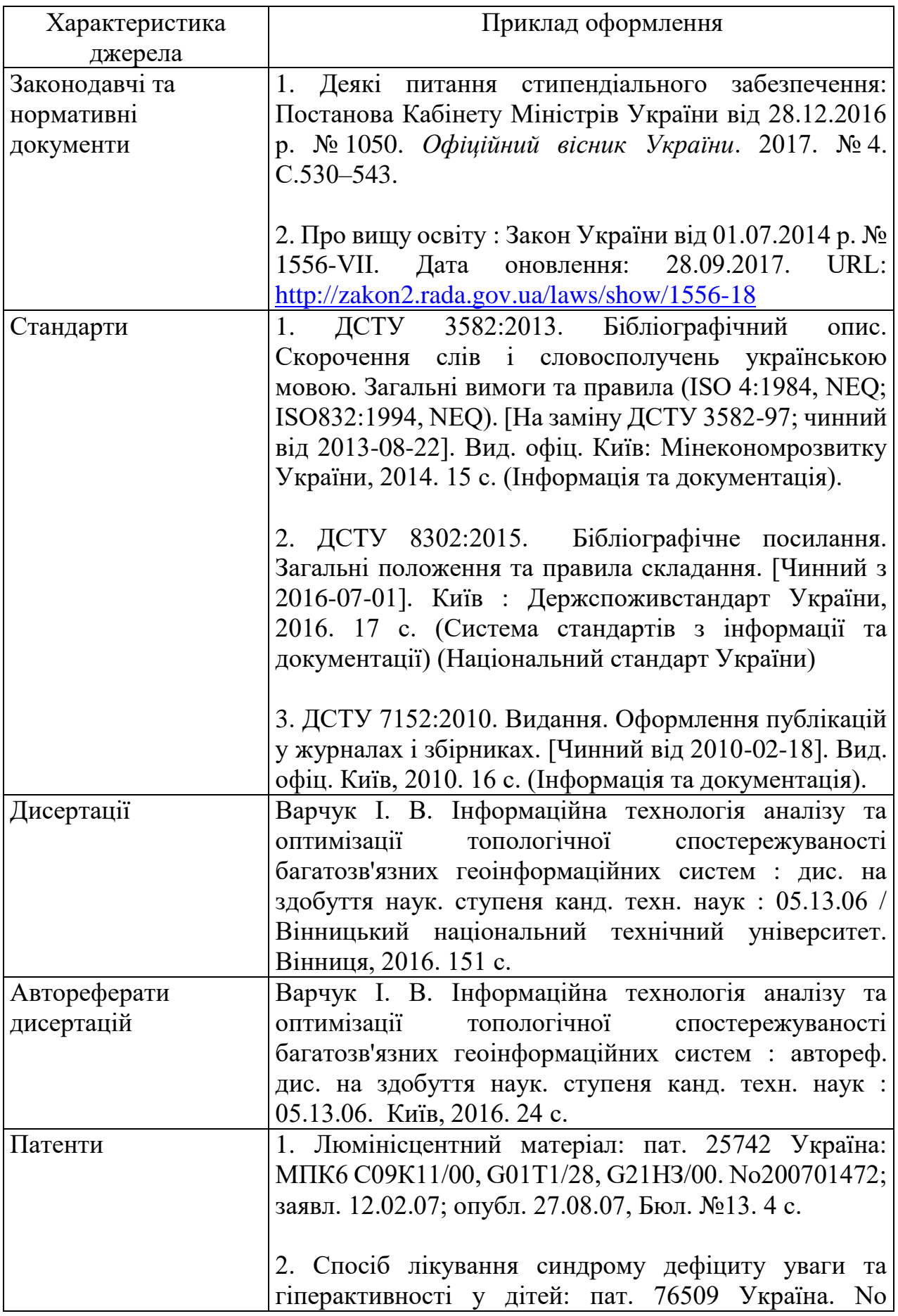

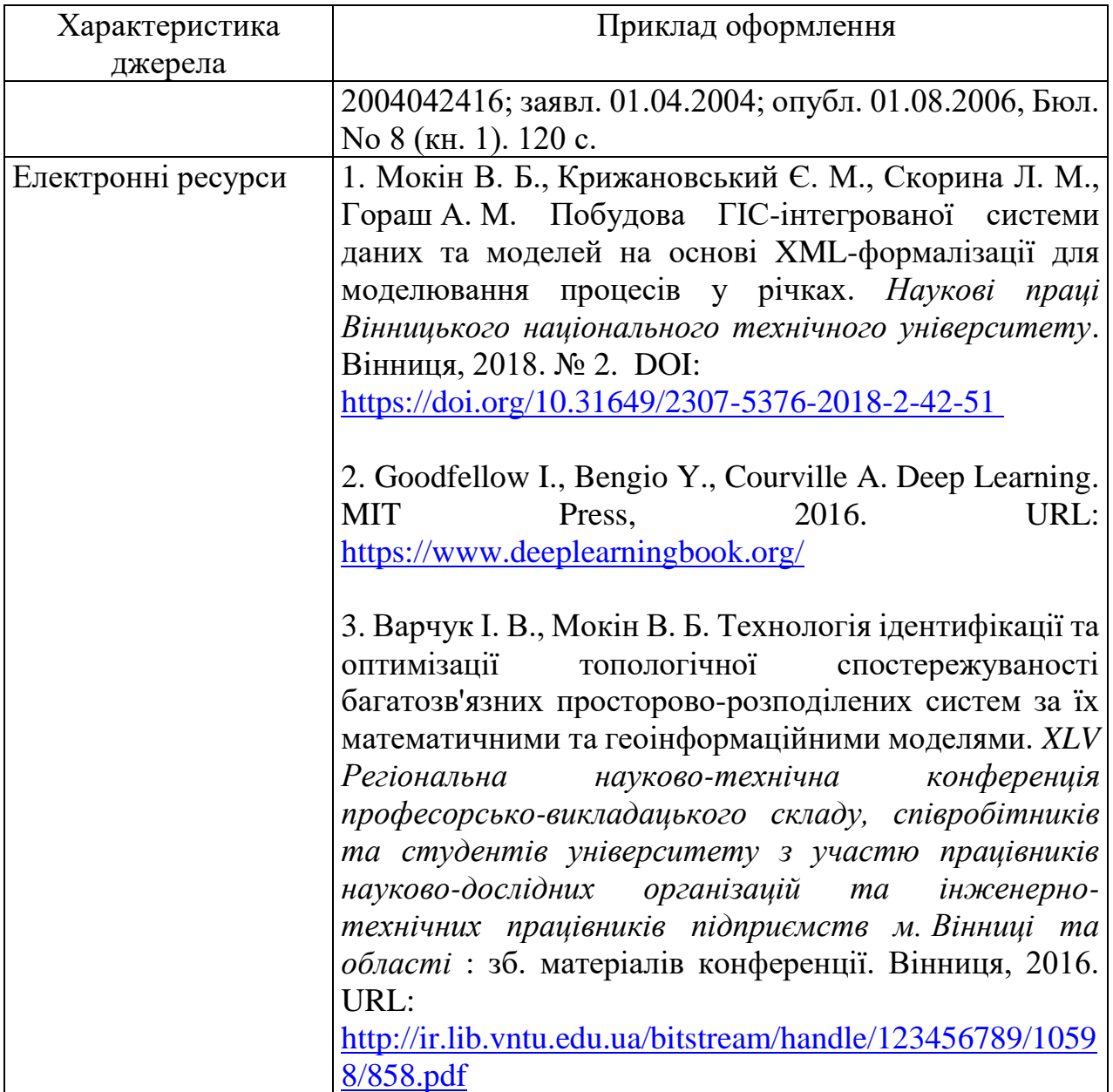

# **Додаток Е Варіанти завдань на курсову роботу**

1. Розробити додаток «Довідник абітурієнта». Меню повинне забезпечувати завантаження, перегляд, редагування, додавання, видалення та збереження даних. Дані є відомостями про ЗВО: найменування, адреса, перелік спеціальностей, конкурс минулого року по кожній спеціальності, розмір оплати при контрактній формі навчання. Визначити перелік потенційних спеціальностей за вказаними балами ЗНО, реалізувати можливість фільтрації спеціальностей по галузі, регіону, набору ЗНО, конкурсному балу і т.д. Реалізувати сортування і фільтрацію даних по самостійно вибраному ключу.

2. Розробити додаток «Автосалон». Меню повинне забезпечувати завантаження, перегляд, редагування, додавання, видалення та збереження даних. База нових автомобілів: марка, модель, тип кузову, рік випуску, технічні характеристики, особливості виконання, ціна. База покупців: контактні дані, вимоги до марки, технічним характеристикам, фінансові можливості. Автоматизація підбору варіантів для покупця, формування заявки для дилерів. Реалізувати сортування і фільтрацію даних по самостійно вибраному ключу.

3. Розробити додаток «Альбом вокально-інструментальної групи». Меню повинне забезпечувати завантаження, перегляд, редагування, додавання, видалення та збереження даних. Дані є відомостями про назву групи, назва альбому, кількість пісень на диску/касеті, рік випуску альбому, фірма-виробник. Визначити загальну кількість компакт-дисків випущених в певний рік. Знайти середню кількість пісень на кожному диску. Здійснити сортування і фільтрацію даних по самостійно вибраному ключу.

4. Розробити додаток «Кіностудія». Меню повинне забезпечувати завантаження, перегляд, редагування, додавання, видалення та збереження даних. В базу даних заносяться відомості про фільм: назва, режисер (прізвище, ім'я), країна, рік випуску, вартість (витрати на випуск), прибуток, жанр. Визначити загальний прибуток від фільмів, випущених у вказаний період часу, кількість фільмів, бюджет яких не перевищує прибутку. Здійснити сортування і фільтрацію даних по самостійно вибраному ключу.

5. Розробити додаток «Пункт обміну валюти». Меню повинне забезпечувати завантаження, перегляд, редагування, додавання, видалення та збереження даних. Програма повинна містити дані про курси купівлі і продажу валюти на поточний день, на початку дня користувачу пропонується змінити курси валюти, допускається їх змінювати також і протягом дня. В базу даних заносяться ПІБ клієнта, серія і номер паспорта, вид операції (купівля або продаж), вид валюти, сума. Надати можливість формувати вихідну базу даних по деяких ознаках, наприклад клієнти, що купують долари і т.п. Здійснити сортування і фільтрацію даних по самостійно вибраному ключу.

6. Розробити додаток «Готель». Меню повинне забезпечувати завантаження, перегляд, редагування, додавання, видалення та збереження даних. Є база даних, що містить відомості про проживаючі в готелі (ПІБ, серія і номер паспорта, номер в готелі, тип номера, вартість в доба і т.п.). Повинна бути наданий можливість, по номеру в готелі, визначити ПІБ проживаючих, тип номера і вартість в доба, а також загальну кількість проживаючих в номерах із заданим типом. По заданому параметру (наприклад, тип номера або вартість в доба) сформувати базу даних з відомостей про ПІБ проживаючих, серію і номер паспорта і номер в готелі. Реалізувати задачу, використовуючи класи по розсуду користувача. Здійснити сортування і фільтрацію даних по самостійно вибраному ключу.

7. Розробити додаток «Спортивне змагання». Меню повинне забезпечувати завантаження, перегляд, редагування, додавання, видалення та збереження даних. Є база даних, що містить відомості про прізвище учасника змагання по лижному виду спорту, прізвища тренера, результату, дистанції (3 і 5 км). Знайти середній результат, показаний вихованцями на дистанції 3 км. Вказати прізвища переможців на кожній дистанції. Здійснити сортування і фільтрацію даних по самостійно вибраному ключу.

8. Розробити додаток «Стадіон». Меню повинне забезпечувати завантаження, перегляд, редагування, додавання, видалення та збереження даних. Є база даних, що містить відомості про назву, види спорту, для яких використовується стадіон. Вказаний рік споруди, адреса, місткість (глядачів), кількість арен, майданчиків. Визначте стадіон, який вміщає вказану кількість глядачів. Знайти стадіон, який вимагає ремонту (ремонтні роботи необхідно проводити кожні 15 років). Здійснити сортування і фільтрацію даних по самостійно вибраному ключу.

9. Розробити додаток «Дистанційне навчання». Меню повинне забезпечувати завантаження, перегляд, редагування, додавання, видалення та збереження даних. В базу даних заносяться теми, розділи, контрольні питання, довідники термінів, студенти та викладачі, тести та результати їх проходження. Можливі запити: пошук даних за певною темою; пошук за терміном, групою, студентами, викладачами, результатами тестування. Здійснити сортування і фільтрацію даних по самостійно вибраному ключу.

10. Розробити додаток «Бібліотека». Меню повинне забезпечувати завантаження, перегляд, редагування, додавання, видалення та збереження даних. В базу даних заносяться артикль, ім'я автора, назва книги, вартість, номер етажерки, ФІО читача, що узяв книгу. По заданому артиклю визначити назву книги, автора і ФІО читача, що узяв книгу або по ФІО читача, що узяв книгу визначити книги які він брав. По заданому параметру (наприклад номер етажерки або ім'я автора) сформувати базу даних з відомостей про назви книг. Здійснити сортування і фільтрацію даних по самостійно вибраному ключу.

11. Розробити додаток «Рієлторська контора». Меню повинне забезпечувати завантаження, перегляд, редагування, додавання, видалення та збереження даних. В базу даних заносяться об'єкти оренди та продажу, тип об'єкту, вид, кількість кв.м., для житлового фонду, кімнати, умови проживання, тощо. Реалізувати запити: пошуку певного виду об'єкту для оренди чи покупки, пошук квартири за кількістю кімнат, габаритами кухні, наявним ремонтом, тощо. Здійснити сортування і фільтрацію даних по самостійно вибраному ключу.

12. Розробити додаток «Букмекерська контора». Меню повинне забезпечувати завантаження, перегляд, редагування, додавання, видалення та збереження даних. В базу даних заносяться спортивні змагання, ставки, результати, коефіцієнти, виплати та утримання. Реалізувати запити: кількість виграшів, моделювання прогнозів, виплати, заробітки, тощо. Здійснити сортування і фільтрацію даних по самостійно вибраному ключу.

13. Розробити додаток «Банк». Меню повинне забезпечувати завантаження, перегляд, редагування, додавання, видалення та збереження даних. В початковій відомості зберігаються дані про операції на поточний день по всіх філіалах банку і банкоматах цих філіалів, поля початкової бази: номер філіалу або банкомату, ПІБ вкладника, вид операції (видано абозанесено), сума. Сформувати щоденний звіт потрібного вигляду, наприклад, по кожному філіалу (включаючи банкомати цього філіалу), по окремому банкомату, по вкладниках, що отримали гроші більше заданої користувачем суми і т.д. по розсуду розробника.

14. Розробити додаток «Бомбардир». Меню повинне забезпечувати завантаження, перегляд, редагування, додавання, видалення та збереження даних. В базу даних заносяться прізвище гравця, країна, середня результативність в національній першості, скільки голів забив на чемпіонаті світу, за який клуб виступає. Вивести на екран найбільш результативного в національній першості бомбардира, за який клуб грає найбільша кількість гравців. Здійснити сортування і фільтрацію даних по самостійно вибраному ключу.

15. Розробити додаток «Юридична контора». Меню повинне забезпечувати завантаження, перегляд, редагування, додавання, видалення та збереження даних. В базу даних заносяться назва юридичної консультації, посада, адреса юридичної консультації, кількість даних справ. Визначити, скільки нотаріусів і адвокатів працює в певній юридичній консультації. Знайти юридичну консультацію з найбільшою кількістю даних справ. Здійснити сортування і фільтрацію даних по самостійно вибраному ключу.

16. Розробити додаток «Туристичне бюро». Меню повинне забезпечувати завантаження, перегляд, редагування, додавання, видалення та збереження даних. В базу даних заносяться ПІБ, дата народження, стать, місце проживання (місто), пункт призначення, вартість путівки. Визначити кількість чоловіків і їх середній вік. Визначити туристів народилися в певний рік. Здійснити сортування і фільтрацію даних по самостійно вибраному ключу.

17. Розробити додаток «Аптека». Меню повинне забезпечувати завантаження, перегляд, редагування, додавання, видалення та збереження даних. В базу даних заносяться номер аптеки, назва ліків, рік випуску, термін придатності, ціна, кількість упаковок. Сформувати базу даних із списку ліків, у яких вийшов термін придатності. Перевірити, чи є дані ліки, (назва вводиться з клавіатури) в аптеці, знайти найдорожчі ліки. Здійснити сортування і фільтрацію даних по самостійно вибраному ключу.

18. Розробити додаток «Домашня бібліотека». Меню повинне забезпечувати завантаження, перегляд, редагування, додавання, видалення та збереження даних. Описати клас «домашня бібліотека». Передбачити можливість роботи з довільною кількістю книг, пошуку книги з якої-небудь ознаки (наприклад, за автором або за роком видання), додавання книг у бібліотеку, видалення книг з неї, сортування книг з різних полів. Написати програму, що демонструє роботу з цим класом. Програма повинна містити меню, що дозволяє здійснити перевірку всіх методів класу.

19. Розробити додаток «Записник». Меню повинне забезпечувати завантаження, перегляд, редагування, додавання, видалення та збереження даних. Описати клас «записник». Анкетні дані: адреси, телефони, місце роботи або навчання, посаду знайомих, колег і родичів, характер знайомства, ділові якості і т.д. Передбачити можливість роботи з довільною кількістю записів, пошуку запису за якою-небудь ознакою (наприклад, прізвище, дата народження або номер телефону), додавання і видалення записів, сортування по різних полях. Написати програму, що демонструє роботу з цим класом. Програма повинна містити меню, що дозволяє здійснити перевірку всіх методів класу.

20. Розробити додаток «Студентська група». Меню повинне забезпечувати завантаження, перегляд, редагування, додавання, видалення та збереження даних. Описати клас «студентська група». Передбачити можливість роботи зі змінним числом М студентів, пошуку студента за якою-небудь ознакою (наприклад, прізвище, дата народження або номер телефону), додавання і видалення записів, сортування по різних полях. Написати програму, що демонструє роботу з цим класом. Програма повинна містити меню, що дозволяє здійснити перевірку всіх методів класу.

21. Розробити додаток «Заклад вищої освіти». Меню повинне забезпечувати завантаження, перегляд, редагування, додавання, видалення та збереження даних. В базу даних заносяться назва закладу, назви факультетів, кафедр, назви груп, ПІБ студентів, курс навчання, форма навчання (бюджет/контракт), середній бал успішності. Сформувати базу даних із списку студентів, які вчаться на одному факультеті на контрактній формі навчання. Перевірити, чи начвчається даний студент у ЗВО, (ПІБ вводиться з клавіатури). Здійснити сортування і фільтрацію даних по самостійно вибраному ключу.

22. Розробити додаток «Магазин». Меню повинне забезпечувати завантаження, перегляд, редагування, додавання, видалення та збереження даних. База наявності товарів: найменування, одиниця виміру, ціна одиниці, кількість, дата останнього завозу. Реєстрація надходження товару (як старих, так і нових найменувань). Оформлення покупки: виписка чека, коректування бази. Проблема уцінки і списання. Інвентаризація залишків товару з обчисленням сумарної вартості.

23. Розробити додаток «Каса авіаквитків». Меню повинне забезпечувати завантаження, перегляд, редагування, додавання, видалення та збереження даних. Розклад: номер рейсу, маршрут, пункти проміжної посадки, час відправлення, дні польоту. Кількість вільних місць на кожному рейсі. Вибір найближчого рейсу до заданого пункту (при наявності вільних місць), оформлення заданого числа квитків за погодженням з пасажиром (з зменшенням числа вільних місць), оформлення посадкової відомості. Здійснити сортування і фільтрацію даних по самостійно вибраному ключу.

24. Розробити додаток «Біржа праці». Меню повинне забезпечувати завантаження, перегляд, редагування, додавання, видалення та збереження даних. База безробітних: анкетні дані, професія, освіта, місце і посада останньої роботи, причина звільнення, сімейний стан, житлові умови, контактні координати, вимоги до майбутньої роботи. База вакансій: фірма, посада, умови праці та оплати, житлові умови, вимоги до фахівця. Пошук і реєстрація варіантів з того та іншого боку, формування оголошень для друку, видалення в архів після працевлаштування, повне видалення при відмові від послуг.

25. Розробити додаток «Довідник покупця». Меню повинне забезпечувати завантаження, перегляд, редагування, додавання, видалення та збереження даних. Бази торгових точок міста: назва, адреса і телефони, спеціалізація, форма власності, час роботи. Вибір магазинів за довільним шаблоном. Здійснити сортування і фільтрацію даних по самостійно вибраному ключу.

26. Розробити додаток «Відділ кадрів». Меню повинне забезпечувати завантаження, перегляд, редагування, додавання, видалення та збереження даних. База даних про співробітників фірми: паспортні дані, освіта, спеціальність, підрозділ, посада, оклад, дати надходження у фірму і останнього призначення і т.д. Вибір за довільним шаблоном. Скорочення штатів: вибір для звільнення осіб пенсійного та передпенсійного віку, підготовка наказу. Здійснити сортування і фільтрацію даних по самостійно вибраному ключу.

27. Розробити додаток «Склад». Меню повинне забезпечувати завантаження, перегляд, редагування, додавання, видалення та збереження даних. База товарів, що зберігаються на складі: найменування, одиниця виміру, ціна одиниці, кількість, дата останнього завозу. Реєстрація надходження товару (формування прибуткової накладної) і відвантаження (видаткова накладна). Висновок інвентарної відомості. Здійснити сортування і фільтрацію даних по самостійно вибраному ключу.

28. Розробити додаток «Каса автовокзалу». Меню повинне забезпечувати завантаження, перегляд, редагування, додавання, видалення та збереження даних. Розклад автобусів: номер рейсу, кінцевий і проміжний пункти, час відправлення. Кількість вільних місць на кожному рейсі. Вибір найближчого рейсу до заданого пункту (при наявності вільних місць), оформлення квитків, оформлення посадкової відомості. Попередній продаж, повернення квитків. Здійснити сортування і фільтрацію даних по самостійно вибраному ключу.

29. Розробити додаток «Адміністратор готелю». Меню повинне забезпечувати завантаження, перегляд, редагування, додавання, видалення та збереження даних. Список номерів: клас, число місць. Список гостей: паспортні дані, дати приїзду і від'їзду, номер. Поселення гостей: вибір відповідного номера (за наявності вільних місць), реєстрація, оформлення квитанції. Від'їзд: вибір всіх постояльців, що від'їжджають сьогодні, звільнення місця або оформлення затримки з випискою додаткової квитанції. Можливість дострокового від'їзду з перерахунком. Пошук гостя по довільною ознакою. Здійснити сортування і фільтрацію даних по самостійно вибраному ключу.

30. Розробити додаток «Шеф-кухар». Меню повинне забезпечувати завантаження, перегляд, редагування, додавання, видалення та збереження даних. База рецептур страв: розкладка, рецепт приготування. База продуктів на складі: найменування, ціна, кількість. Формування меню на день (на задане число осіб); звану вечерю. Перевірка достатності запасів: формування видаткової накладної на склад, коригування запасів. Здійснити сортування і фільтрацію даних по самостійно вибраному ключу.

31. Розробити додаток «Довідник туриста». Меню повинне забезпечувати завантаження, перегляд, редагування, додавання, видалення та збереження даних. Туристичні агенції та пропоновані послуги: країна, місто (або маршрут круїзу), умови проживання та проїзду, екскурсійне обслуговування, сервіс прийнятої боку, вартість путівки. Здійснити сортування і фільтрацію даних по самостійно вибраному ключу.

32. Розробити додаток – гру «Хрестики-Ноліки». Ігрове поле має розмір 3х3. Передбачити різні рівні складності гри (різний розмір ігрового поля або різна швидкість гри або різний час на виконання кроку тощо).

33. Розробити додаток – гру «Куточки». Ігрове поле має розмір 7х7. Спочатку фішки розташовуються двома блоками 3х3 в протилежних кутках дошки. Мета гри - перемістити всі фішки в протилежний кут. Шашку можна пересувати двома способами: на одну клітку вліво, вправо, вгору або вниз, або перестрибувати через інші фішки. Передбачити різні рівні складності гри (різний розмір ігрового поля або різна швидкість гри або різний час на виконання кроку тощо).

34. Розробити додаток – гру "Тетрис". Передбачити різні рівні складності гри (різний розмір ігрового поля або різна швидкість гри або різний час на виконання кроку тощо).

35. Розробити додаток – гру «Судоку». Передбачити різні рівні складності гри (різний розмір ігрового поля або різна швидкість гри або різний час на виконання кроку тощо).

36. Розробити додаток – гру «Лабіринт». Передбачити різні рівні складності гри (різний розмір ігрового поля або різна швидкість гри або різний час на виконання кроку тощо).

37. Розробити додаток – гру «Хід конем». Мета гри: набрати більше очок, ніж суперник. Правила гри: Гравці по черзі рухають коня. Напрямок ходу довільно, але має відповідати правилам руху шахового коня. До суми очок гравця додається число, вказане на поле, на яке він поставив фігуру, і право ходу передається супротивникові. Гравець ходить з тієї клітини, на яку фігуру поставив противник. Передбачити різні рівні складності гри (різний розмір ігрового поля або різна швидкість гри або різний час на виконання кроку тощо).

38. Розробити додаток – гру «Сапер». Ігрове поле має розмір 10х10. Передбачити різні рівні складності гри (різний розмір ігрового поля або різна швидкість гри або різний час на виконання кроку тощо).

39. Розробити додаток – гру «Баліста». Передбачити різні рівні складності гри (різний розмір ігрового поля або різна швидкість гри або різний час на виконання кроку тощо).

40. Розробити додаток – гру «Морський бій». Передбачити різні рівні складності гри (різний розмір ігрового поля або різна швидкість гри або різний час на виконання кроку тощо).

41. Розробити додаток – гру «Японські шашки». Ігрове поле має розмір 10х10. Мета гри: поставити 5 фішок в ряд (по вертикалі, горизонталі, діагоналі). Правила гри: Фішку можна ставити на будь-який вільний місце ігрового поля. Передбачити різні рівні складності гри (різний розмір ігрового поля або різна швидкість гри або різний час на виконання кроку тощо).

42. Розробити додаток – гру «Діагоналі». Ігрове поле має розмір 6х6. Мета гри: Зайняти якомога більше місця на дошці. Правила гри: Коли настає Ваша черга ходу, Ви можете поставити одну фішку на будь-яку клітину дошки. Якщо після Вашого ходу, один чи кілька фішок супротивники опинилися між вашими фішками, все етіфішкі суперника переходять до Вас. Передбачити різні рівні складності гри (різний розмір ігрового поля або різна швидкість гри або різний час на виконання кроку тощо).

## *Електронне навчальне видання комбінованого використання Можна використовувати в локальному і мережному режимах*

# **Методичні вказівки до виконання та оформлення курсової роботи з дисципліни «Програмування та алгоритмічні мови» для студентів спеціальності 124 – «Системний аналіз»**

Укладачі: Жуков Сергій Олександрович Козачко Олексій Миколайович

Рукопис оформлено С. Жуковим

Редактор В. Дружиніна

Оригінал-макет виготовив О Ткачук

Підписано до видання Гарнітура Times New Roman Замовлення № Р2021-

Видавець та виготовлювач Вінницький національний технічний університет, інформаційний редакційно-видавничий центр. ВНТУ, ГНК, к. 114. Хмельницьке шосе, 95, м. Вінниця, 21021. Тел. (0432) 65-18-06. **press.vntu.edu.ua**; *E-mail:* kivc.vntu@gmail.com Свідоцтво суб'єкта видавничої справи серія ДК № 3516 від 01.07.2009 р.